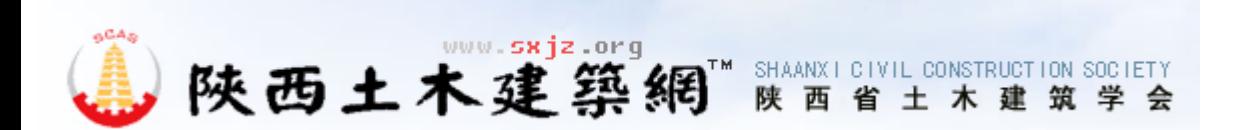

#### 搜索

- [土建学会](http://www.sxjz.org/list.asp?id=1)
- [新闻资讯](http://www.sxjz.org/list.asp?id=10)
- [专家学者](http://www.sxjz.org/list.asp?id=15)
- [陕西建筑](http://www.sxjz.org/list.asp?id=16)
- [学术活动](http://www.sxjz.org/list.asp?id=25)
- [学会动态](http://www.sxjz.org/List-xhtx.asp)
- [毕业设计](http://www.sxjz.org/list.asp?id=47)
- [资料下载](http://www.sxjz.org/list.asp?id=51)

### 1493陕西建筑

- 44[建筑文化](http://www.sxjz.org/list.asp?id=17)
- 91[环境规划](http://www.sxjz.org/list.asp?id=18)
- 18[4建筑设计](http://www.sxjz.org/list.asp?id=19)
- 13[4工程结构](http://www.sxjz.org/list.asp?id=20)
- 493<u>建筑施工</u>
- 136<mark>地基基础</mark>
- 26[0建筑管理](http://www.sxjz.org/list.asp?id=23)
- 151<u>建筑</u>经济

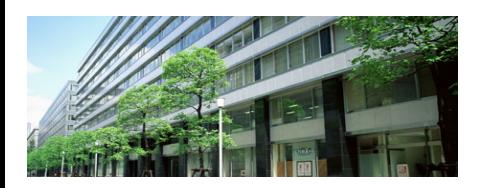

## 关注排行

- 26540 1 [联系我们...](http://www.sxjz.org/article.asp?id=2098)
- 18723 2 [级配压实砂石垫层在西安地区的施...](http://www.sxjz.org/article.asp?id=565)
- 17452 8 低碳城市建设在西安的探索与实践.
- 15309 图 圆弧车道施工时标高控制的等分直
- 13029 5 先进集体、先进个人事迹选登.
- 12799 B CFG桩复合地基质量检测中的若.
- 12704 ◘ <u>陕西土木建筑网简介.</u>
- 12277 8 宝鸡市青少年科技活动中心设计.
- 12137 3 建筑材料二氧化碳排放计算
- 11087 ₪ 陈旭教授谈6A类布线安装与维护系
- 10973 四 柴油发电机房的火灾危险性类别分.
- 10970 <u>■ 西安交通大学人居生态楼建筑</u>设计...
- 10751 3 某工程十字钢柱与箱型钢梁外包钢.
- 10592 四短肢剪力墙的配筋要求
- 10403 B 浅谈水平固定管的单面焊双面成型.

# 阅读 2520 次 监理造价中安装专业图形算量软件的选 择与应用

**摘要:**在建筑市场上,图形算量软件在钢筋、土建方面相比安装专业开发较早,在应用方面已较为成熟的。本 文主要通过安装专业的图形算量软件的现状及在工程实践中如何选择,阐述了自己的看法。重点介绍了在土建 算量GCL8.0软件中,如何利用其隐含的潜功能,应用于安装各专业图形算量的具体操作流程...

### 监理造价中安装专业图形算量软件的选择与应用

在如今的建筑市场中,越来越多的工程项目趋于大型化,综合化,复杂化。使用各种软件进行工作,已是大 势所趋。在监理造价的工作中,借助高科技含量的算量软件所提供的新平台,能使监理造价的服务水平和工作 质量上一个新台阶。

造价软件开始是单纯的编制各种预算报表,它使编制预算的各种元素在造价软件中得到了快速、准确、完美 的体现。但是,统计、计算汇总子目工程量,还得拿比例尺在蓝图上进行。这项工作占预算工作总量的70%以 上。而安装专业(给、排水、电、暖通、消防等)又比较特殊,其专业要求强,统计子目多、杂,牵扯面广,手 工统计计算费时、费力、易出错。而CAD电子制图,使图形算量软件的发展成为可能。

目前,建筑市场的造价软件有许多种,广联达、鲁班、神机妙算、清华斯维尔、PKPM、等等。清华斯维 尔、PKPM、在安装专业的图形算量方面启动较早,但是,推广工作没有做好,没有形成市场效应。广联达、 鲁班软件的市场推广工作做得好,已为广大造价人员所接受。广联达的图形算量在钢筋、土建方面较为领先, 在安装专业方面并无新的进展。鲁班软件在2007年以"工程量计算专家"为工作重点,2008年初推出各安装专 业的图形算量软件。并不断完善,更新版本。扩大了其市场占有率和覆盖面。

### 1、图形算量软件的选择

1.1、要通用:一般来说,工程量统计书、预算书编制出来,要与业主方、施工方、招投标代理方、造价咨 询方交流工程造价信息。而交流各方相互的沟通,要有一个通用的"标准化接口"。也就是说,沟通各方所使 用的软件要一致。广联达编制的文件在鲁班软件上就打不开。反之亦一样。所以,通用性是首先要考虑的。通 用性又决定于此软件在造价行业的市场覆盖率。为了解决通用问题,许多单位往往都有"两把枪"或"三把 枪"。

1.2、要适用:每种软件都有它一定的特点、优点和不足。并不是说,某款软件所具有的功能越强大越好。 每款软件也没有尽善尽美的。软件商不断更新版本的过程,就是不断完善、趋向完美的过程。要强调"适 用"。就是软件要拿来干什么用的。要根据造价人员的具体需要,要根据工程特点选择。鲁班软件由于其专业 齐全,提取统计速度快,功能齐全,更适于造价咨询及业主在招投标中作标底,以及承包商投标使用。适于整 套CAD图纸。广联达软件使用面广,个人适用性较好,操作方式较适合个人的思维习惯。我在广联达土建算量 软件GCL8.0的基础上,利用其自定义点、自定义线,利用其隐含的潜功能,用于安装各专业在CAD图纸上统计 工程量。其应用的基本思路为:安装各专业包含的所有管、线、开关、阀门、配电盘都可以由土建算量软件中 的自定义点、线、面归纳,设置。由于它有着其他软件不可替代的特点,更适于监理造价中的工程量统计,适 于安装各专业的局部统计,变更统计。更具有灵活性、可操作性。但是,由于是土建算量软件,所以在三维显 示方面并不如鲁班软件。

下面,本文就其特点和具体应用中的操作流程做一介绍。本篇以电气专业算量为例。

### 2、安装专业图形算量在广联达GCL8.0软件界面上的应用

2.1此方法有两个特点:

特点一:在CAD电子图档上"描图"。方便快捷,更提高了准确性。"描图"的好处:

(1)不用画轴线,建筑构件及其他一切对算量无用的东西。把很复杂的大学生水平的画图,变成小学生都 会的描图。

(2)模拟实际施工过程。 电气图中有时管、线多,交叉也多。设计图上处理交叉点时,一般都用断线越 过。而工程计量时必需要连成一线,也包括灯具的按线盒等等。"描图"时就可将同一定义的线连成一体,符 合工程量计算规则。

(3) 管、线的长度完全按设计院电子图定规,这样提高了准确性,又可反复对照检查,杜绝"漏画""错 画"。

特点二:"以图为本,一线多用,一点多用"。

"一线"指的是一条自定义线中包含1---N个信息。例如:弱电消防报警图中有十几种不同的管线,分别用 字母标注,例如: M: NH-BV-2\*1.5 SC15; D: NH-BV-2\*4 SC20; ……图纸上有一条管、线标注 为"M+C,D"。我就把标注的全部信息定义在这根线中,比如"ZDYX-1"到时只要选择"ZDYX-1"描完图 上所有这样标示的线。汇总时全部信息就都出来了。其余都可以照此办理。

"一点"里同样包括多种不同信息。举开关为例,我将某开关定义为"ZDYD-1"。同时这点中还包括这个 开关的垂直部分的钢管和导线。找到图上的这个开关,只要点击这个开关,同时三个信息(①开关②垂直管③垂 直线)都计入计算汇总,十分方便。

下面结合GCL8.0软件界面详细介绍操作流程:

2.2自定义线、自定义点操作流程:(这里取定额模式,清单模式也一样)

打开8.0算量界面-→点击构件中的"线"-→导入CAD电子图-→为了校验图纸标注尺寸是否与软件计算尺寸 相同,点击"工具"栏-→"计算两点距离",任取图上一轴线两端,看计算距离是否与图标尺寸相同-→查看 图纸,按图上的专业标注,确定"自定义线"种类-→新建自定义线1---N条-→属性编辑(如多,可在备注上标 注区分;若少,可不标注)-→点击"构件做法"-→点击"定额查询"钮-→根据图纸选择相应的定额子目2-1030, 2-1160; 相应子目则定义在"ZDYX-1"里-→然后点击"选择工程量代码", 例如钢管为"CD", 管 内穿线则定义"CD\*2",这样就定义好了"ZDYX-1"→按着定义"ZDYX-,ZDYX-3……定义好以后检查一 遍,点击"存档"钮-→"构件做法"存档。

接着点击"新建自定义点",例如"ZDYX-1"点的分类可在备注中标注。如"单联单开关",单相三孔插 座,各式灯具,照明配电箱等,按图纸要求逐个定义。

我在定义"点"时根据安装方式分两类:一是吸顶式(如吸顶灯或消防报警探测器等)此类直接定义为灯具 或相应设备即可。二是开关、插座等有立体管、线的(如开关距地1.4M,插座距地0.3M)。在选套定额中选 择四个子目: (1)开关或插座。(2)开关暗盒。(3)垂直敷管。例如开关距地1.4M, "工程量代码"表达 式中则定义为SL\*1.6 (层高—距地高) (4)垂直管内穿线, 则定义为 "SL\*1.6\*2", 然后根据图中所有牵涉计 数量的设备依次定义-→逐个检查无误后-→点"存档"-→ "构件做法存档"

"点""线"存档后,可在所有楼层计算中依次调出使用,在定义"点"和"线"时稍显麻烦,需要细心而 且要吃透图纸。不过定义好后使用起来就十分方便了,量越大越方便。比如看到图纸上有单联单开关,用鼠标 点一下,即可同时统计四个量:开关、开关暗盒、垂直敷管、垂直管内穿线。

定义好"点"和"线"后关闭,回到CAD电子图界面。这里注意在显示CAD图层时要将CAD电子图设置打 勾,将自定义点、自定义线打勾,点"确定"钮。

2.3"描图"操作流程:

先描"自定义线",如CAD图上某一水平管的标高为: BV-2\*2.5 SC15 (我们将其定义为"ZDYX-1")用 鼠标拾取"折线",顺着图上的线描一遍。完成后检查有没有遗漏,再选择"ZDYX-2"……依次将不同标注 的"线"描完。然后切换到"自定义点",选择"ZDYD-1",根据其定义看到图上有单开开关,拾取"画 点"后,只消在开关位置上一点,则开关、盒、管、线同时计入统计。"ZDYX-1"点完后依次点"ZDYD-2……"全部完毕后检查全图,如果无误点击"汇总计算",汇总完毕后点查看"做法汇总分析"和其他报表, 查看汇总的所套相应子目及计算的工程量即可。

如果楼层布线完全相同则在"楼层设置"中设标准层,如"2~7",就不用再另计算了。

2.4系统图中垂直管线的计算

针对安装工程的立管图,我采用的方法是利用轴网建模,每根垂直管单描,也很方便快捷。

建模也十分容易,只要系统图建立一个轴网(这里举电缆为例)。模型里还可以添画轴网连同电缆预留长 度,如配电箱半周长电缆沟深度等,一次性建好。只要定义好,用自定义线描画竖轴,管线垂直工程量就可以 轻松汇总完成。

垂直管线一般都是建筑的主干线,不论是穿管或是桥架敷设计算都是一样的。尤其是桥架内的线缆,大多有 几十根,有些电缆也并非垂直上、下那么简单。例如,大批电缆从地下室总配电室出来,沿桥架上到一层后,有一段 水平敷设。再翻上二层,又水平敷设一段长度后进入电缆井里直上。我计算垂直线缆的思路是:以每跟电缆为主, 从起点开始描线。牵涉垂直管线就在垂直建模中的竖轴上计算,上到某层有水平敷设段,就将CAD图切换到某 层"描"水平段。这样的好处是不容易"漏画"、"错画"。一般图纸上沿桥架敷设,只画桥架,桥架内的电 缆则以回路标注表示,并没有单根线表示的概念。

我们沿桥架一根一根的"描线",实际上模拟了实际施工过程。电缆再多,每根电缆的长度都很清晰,将来 复查、查错也好查。依上述方法,描完第一根,依次描第二根,第三根……。

每描一根电缆,同样包含多个信息,既含这根电缆的敷设长度,又含2个电缆头制安。相对于手工计量,快 捷、方便、准确。手工计量时,遇到上述情况相当麻烦:一根电缆,得反复翻好几次图纸,还容易出错。

其操作流程与水平管线基本相同。这里注意两点:

(1)建立模型时,要将轴网旋转90°,以数字表示楼层,以字母表示不同的电缆。字母轴线的间距为等距, 根据楼层高度及电缆的多少自己确定。

(2)如果有某根电缆既有垂直段,又有水平段,需要切换不同的CAD图层的情况,在电缆头的"选择工程量 代码"的设定中,要减去其他段计量的"次数\*2"个电缆头,以保证整根电缆只有2个电缆头。单根电缆的电 缆头子目的选择"选择工程量代码"的设定为"CD\*0+2"。

总之,任何软件都是工具,我们要结合本专业的具体情况充分地利用它从而达到方便、快捷、准确。

(本文来源:陕西省土木建筑学会 文径网络:文径 尹维维 编辑 刘真 审核)

关于 [图形算量软件](http://www.sxjz.org/So.asp?k=%CD%BC%D0%CE%CB%E3%C1%BF%C8%ED%BC%FE) [安装专业](http://www.sxjz.org/So.asp?k=%B0%B2%D7%B0%D7%A8%D2%B5) [选择](http://www.sxjz.org/So.asp?k=%D1%A1%D4%F1) [应用](http://www.sxjz.org/So.asp?k=%D3%A6%D3%C3) 的相关文章

 $\mathcal{L}$ 

·[住房城乡建设部发布绿色施工技术推广应用公告](http://www.sxjz.org/Article.asp?id=5663) 2018-7-17

·[绿色装配式建筑与产业化暨BIM应用技术交流会回执单](http://www.sxjz.org/Article.asp?id=5644) 2018-3-29

·[举办"绿色装配式建筑与产业化暨BIM应用技术交流会"通知](http://www.sxjz.org/Article.asp?id=5641) 2018-3-29

·[紫外光固化修复排水管道材料与设备选择原则探讨](http://www.sxjz.org/Article.asp?id=5609) 2018-2-1

·[钻孔灌注桩复式后压浆施工技术在超长桩基工程中的应用](http://www.sxjz.org/Article.asp?id=5590) 2018-1-10

上一篇: [确保高性能混凝土施工质量的技术措施](http://www.sxjz.org/article.asp?id=545)

下一篇: <u>[谈水泥样品采集的重要性](http://www.sxjz.org/article.asp?id=543)</u>

[关于我们](http://www.sxjz.org/ListSpec.asp?id=57) [版权隐私](http://www.sxjz.org/ListSpec.asp?id=63) [联系我们](http://www.sxjz.org/contact.asp) [友情链接](http://www.sxjz.org/link.asp) [网站地图](http://www.sxjz.org/map.asp) [合作伙伴](http://www.sxjz.org/ListSpec.asp?id=61) [陕ICP备09008665号-1](http://www.miibeian.gov.cn/) 页首标识为文径 网络注册商标 ©2018 文径网络投资有限公司持有

版权所有 ©2018 文径网络保留一切权力 土木建筑网2.0版由CCRRN在中国西安设计 数据支持文径网络数据中 [心 技术](http://wljg.snaic.gov.cn/ei/Ei!certificate.action?id=402881c85d33654a015d35d322a20172)支持文径网络技术中心

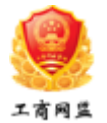

<sup>·</sup>[浅谈保温节能施工技术在建筑外墙施工中的应用](http://www.sxjz.org/Article.asp?id=5613) 2018-2-7

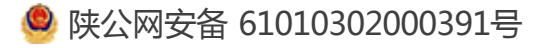